## How to Sign Up for UKG Wallet™

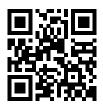

To get started, scan the QR code with your smartphone camera to download the UKG Wallet App. You will need your

phone number, name, employer, and employee ID.

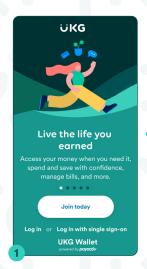

Select "Join today" from the welcome screen

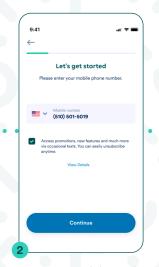

Enter your mobile number and press "Continue".

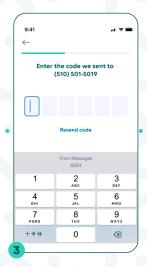

Enter the code sent to your phone number.

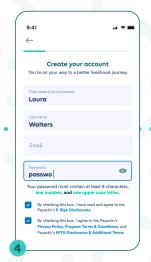

Fill in the blanks to set up your account.

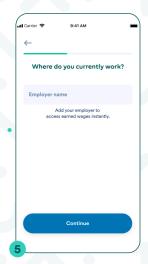

Enter the name of your employer.

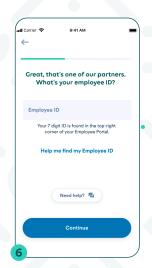

Enter your employee ID.

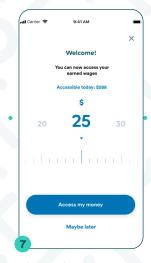

Choose the amount you want to access or tap "X" to skip to step 10.

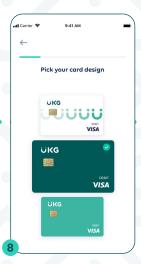

Choose a card and fill out the information on the application form.

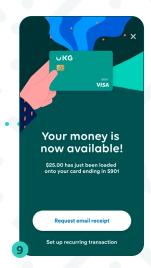

When completed, your money will be loaded to the card.

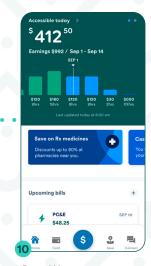

Done! You can see your accessible wages and explore financial wellness tools.